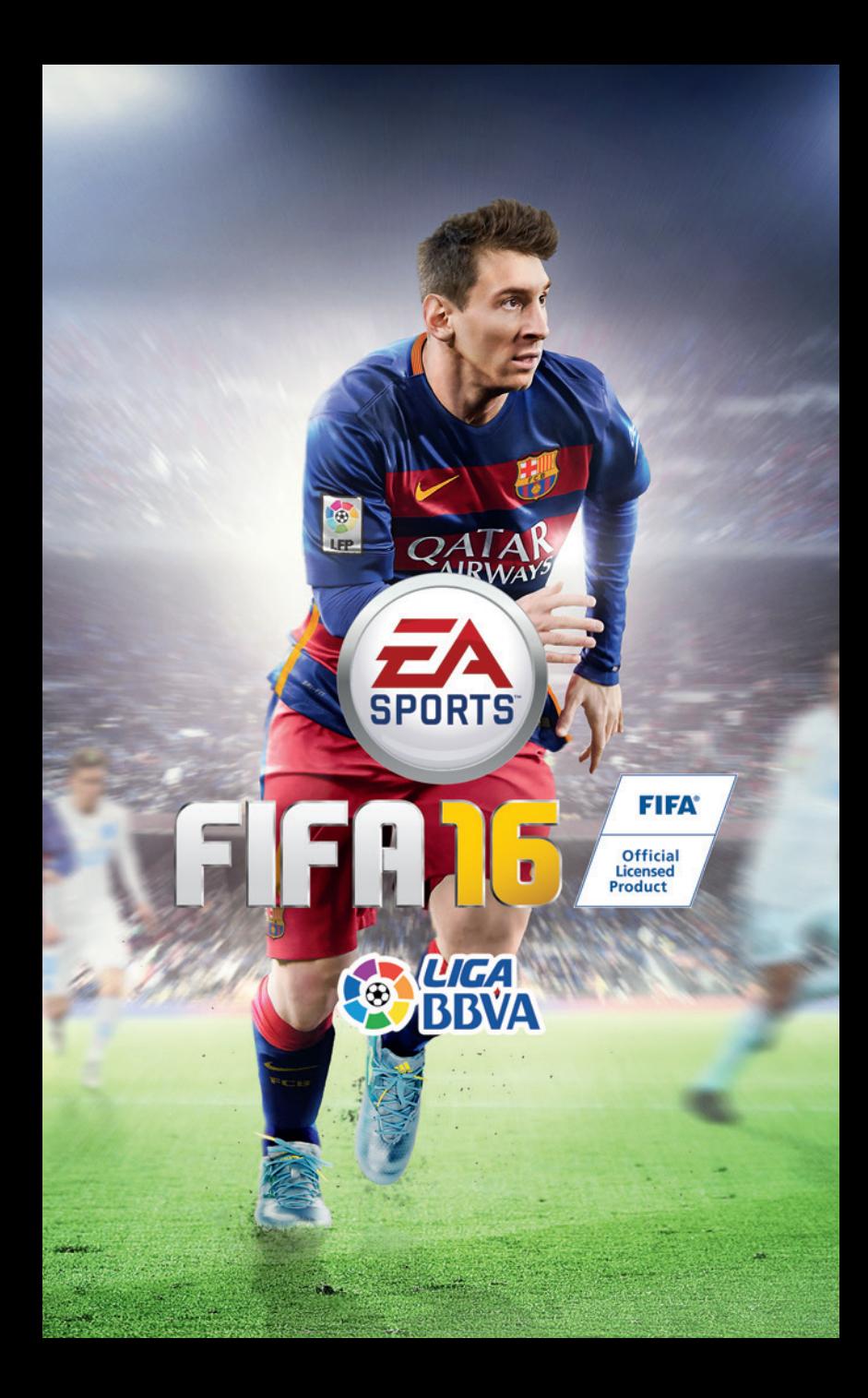

# **CONTENIDO**

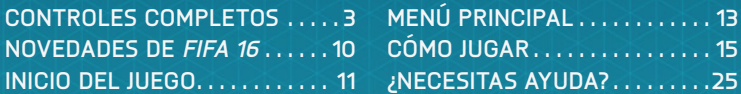

## <span id="page-2-0"></span>**CONTROLES COMPLETOS**

### **CONTROLES**

**NOTA:** Los controles indicados en este manual corresponden a la configuración Clásica.

### **MOVIMIENTO**

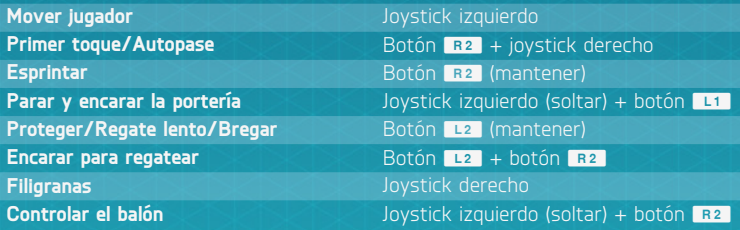

### **ATAQUE (SENCILLO)**

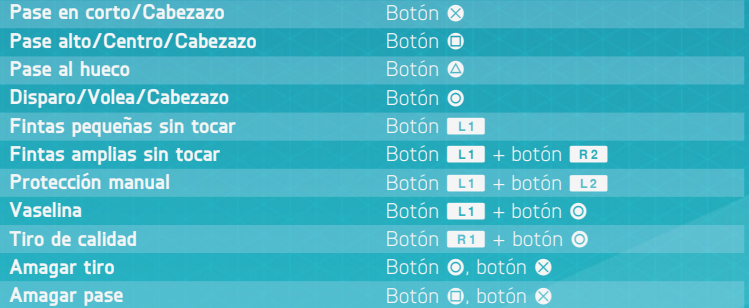

### **ATAQUE (AVANZADO)**

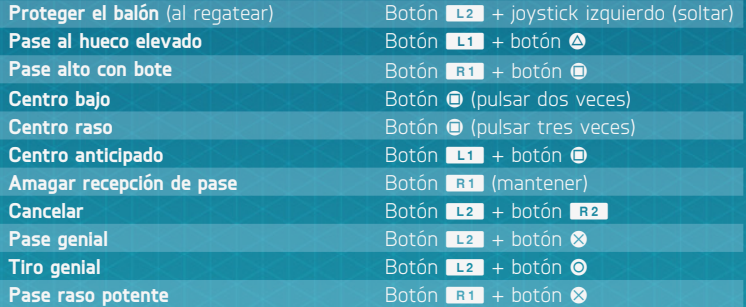

### **TÁCTICAS**

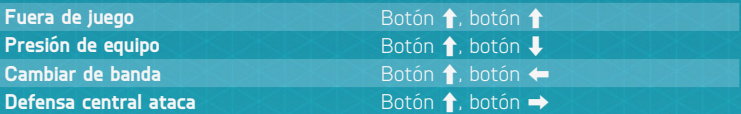

### **DEFENSA**

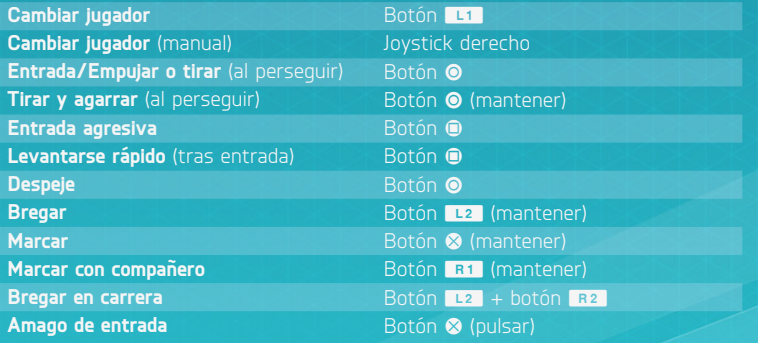

### **PORTERO**

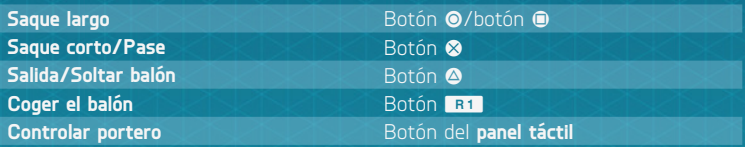

### **LIBRES DIRECTOS**

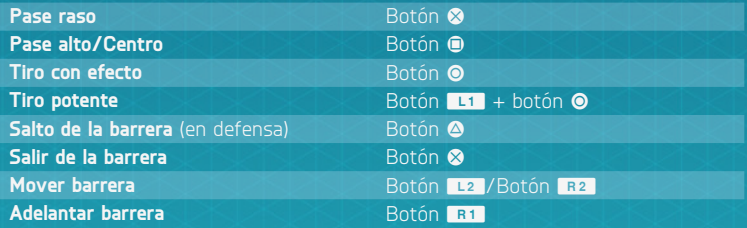

### **LIBRES DIRECTOS (AVANZADOS)**

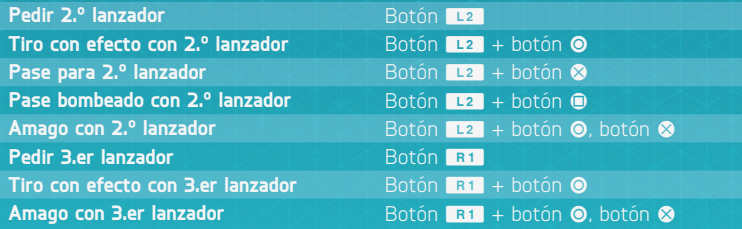

### **CÓRNERS Y SAQUES DE BANDA**

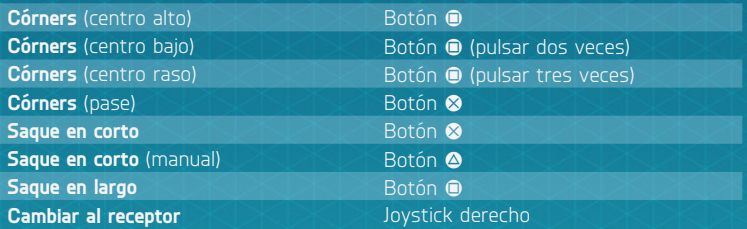

#### **PENALTIS**

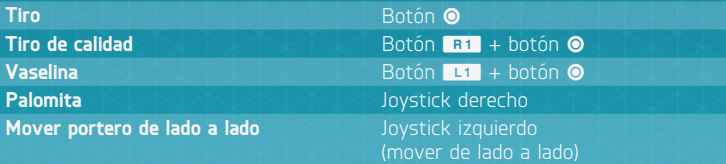

#### **AYUDA PARA NUEVOS JUGADORES**

No es necesario ser un profesional para realizar movimientos increíbles en el campo. Si es tu primera experiencia con *FIFA 16*, ve a Personalizar controles en la opción Ajustes para activar la Asistencia para movimientos específicos. Esto hace que los pases y las paradas sean más sencillos sin necesidad de que la coordinación o la colocación sean perfectas. Si estás preparado para un desafío mayor, selecciona SEMI para tener menos ayuda o MANUAL para conseguir todos tus goles sin ayuda.

### **FILIGRANAS**

**NOTA:** Solo los jugadores más habilidosos pueden realizar los movimientos más complicados.

#### **FILIGRANAS DE 1 ESTRELLAS**

**Malabarismo con balón** (estático) Botón L2 (mantener) + botón R1 **Amago con el pie** (estático) Botón **L1** + botón **E1** (mantener)

#### **FILIGRANAS DE 2 ESTRELLAS**

**Finta del cuerpo** (izquierda o derecha) Joystick derecho ←/→ (mover) **Bicicleta** (izquierda o derecha) Joystick derecho ↑, V, ←/↑, J, → **Bicicleta inversa** (izquierda o derecha) Joystick derecho ←, ヽ, ↑/→, ノ, ↑ **Arrastre de balón** (izquierda o derecha) Joystick derecho ←/→ (mantener) **Arrastrar atrás** (estático) Botón **E +** 

joystick izquierdo  $\blacktriangleright$  (mover)

#### **FILIGRANAS DE 3 ESTRELLAS**

**izquierda**

**Amagar a la izquierda y salir por la derecha Amagar a la derecha y salir por la** 

**Toque de tacón** Joystick derecho **1, J** (mover) **Toque arriba** Joystick derecho **1, 1, 1** (mover) **Ruleta** (izquierda o derecha) Joystick derecho ↓, ∠, ←, ┗, ↑, *→/*  $\downarrow$ ,  $\searrow$ ,  $\rightarrow$ ,  $\nearrow$ ,  $\uparrow$ ,  $\nwarrow$ Joystick derecho  $\leftarrow$ ,  $\blacktriangle$ ,  $\downarrow$ ,  $\searrow$ ,  $\rightarrow$ 

Joystick derecho  $\rightarrow$ ,  $\blacklozenge$ ,  $\downarrow$ ,  $\blacktriangleright$ ,  $\leftarrow$ 

### **FILIGRANAS DE 4 ESTRELLAS**

**Salto con balón** (estático) **Botón G3** (pulsar) **Arrastre de balón y recorte a la izquierda Arrastre de balón y recorte a la derecha** Toque de tacón a tacón **a tacón Joystick derecho ↑, ↓ (mover)** Sombrero de espuela avanzado **Joystick derecho U** (mover),

**Finta por la izquierda y salir por la derecha Finta por la derecha y salir por la izquierda Giro a la izquierda** Joystick derecho  $\blacktriangle$ ,  $\blacktriangle$ **Giro a la derecha** Joystick derecho **V**, **V Parada y giro, izquierda/derecha** 

Joystick derecho  $\rightarrow$  (mantener), joystick izquierdo  $\leftarrow$  (mantener) Joystick derecho  $\leftarrow$  (mantener). **Sombrero de espuela sencillo** Joystick derecho **J**, **↑**, **↑** (mover)  $\uparrow$  (mantener),  $\uparrow$  (mover) Joystick derecho  $\leftarrow \bullet$ ,  $\bullet$ ,  $\bullet$ ,  $\rightarrow$ 

Joystick derecho  $\rightarrow$ ,  $\blacklozenge$ ,  $\blacktriangleright$ ,  $\blacktriangleright$ 

Joystick derecho  $\uparrow$ ,  $\leftarrow$  (mover)/  $\uparrow$ ,  $\rightarrow$  (mover)

#### **FILIGRANAS DE 5 ESTRELLAS**

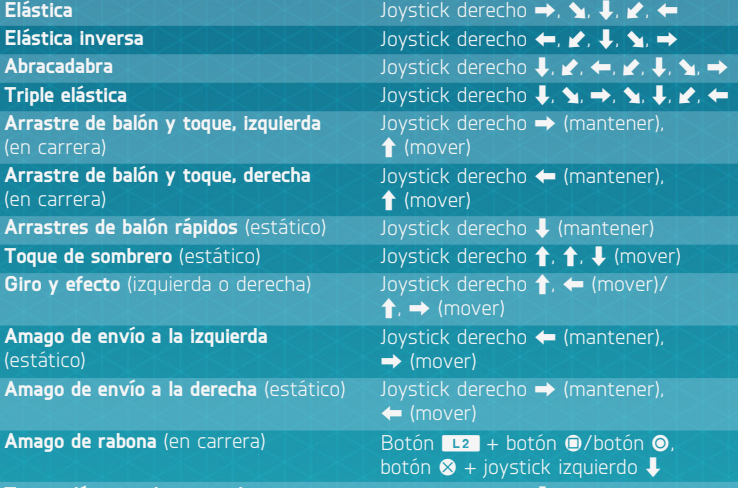

**Toque elástico a la derecha** Joystick derecho ↓, → (mover)

**Toque elástico a la izquierda** *Joystick derecho* ↓, ← (mover)

#### **TRUCOS DE MALABARISMOS DE 5 ESTRELLAS**

**Toque con empeine** Botón La + botón **E (mantener) Toque de sombrero atrás Joystick izquierdo U** (mantener) **Toque de sombrero izquierda** Joystick izquierdo ← (mantener) **Toque de sombrero derecha** Joystick izquierdo → (mantener) **Control de rebote, izquierda** Joystick derecho <a> **Control de rebote, derecha** Joystick derecho  $\rightarrow$  (mantener) **Vuelta al mundo** Joystick derecho ↓,  $\blacktriangleright$ , ←, ヘ, ↑, ノ,  $\rightarrow$ ,  $\mathbf{Y}/\mathbf{U}, \mathbf{Y}, \rightarrow$ ,  $\mathbf{Z}, \mathbf{\uparrow}$ ,  $\mathbf{X}, \leftarrow, \mathbf{Z}$ Vuelta al mundo doble **Joystick derecho ↓, Z, ←, ヘ, ↑,** ノ  $\rightarrow$  S, U, C, O, U,  $\rightarrow$   $\rightarrow$   $\rightarrow$   $\rightarrow$ **Elástica aérea** *Joystick derecho* ←, → (mover)/ **Toque arriba para volea** Joystick izquierdo **1** (mantener) **Toque de pecho** Joystick izquierdo  $\uparrow$ , botón **C** (pulsar), botón **B3** (pulsar tres veces) **Doble vuelta al mundo** Joystick derecho ↓,  $\blacktriangleright$ , ←, ヘ, ↑, ノ,  $\rightarrow$ ,  $\rightarrow$ ,  $\downarrow$ ,  $\uparrow$  (mover)

### **RECONOCIMIENTO DE VOZ**

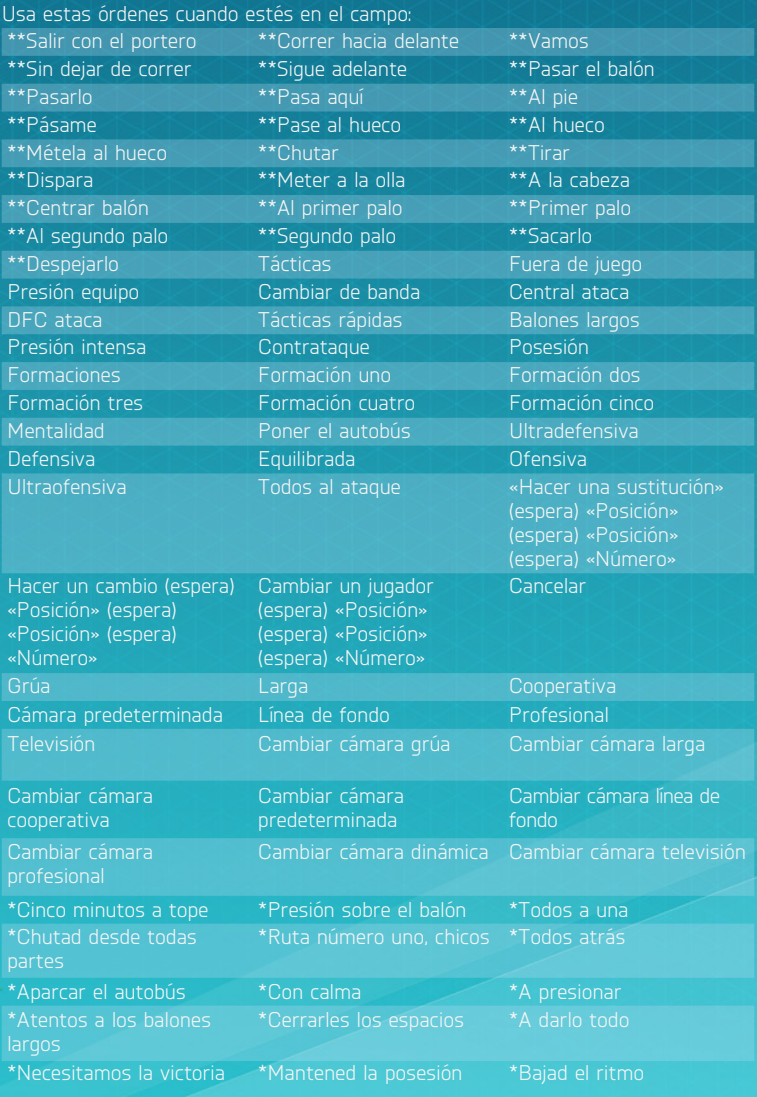

*\*Tienes que elegir COMBO DE RECONOCIMIENTO DE VOZ en los Ajustes de reconocimiento de voz.*

## <span id="page-9-0"></span>**NOVEDADES DE** *FIFA 16*

*FIFA 16* pone en tus manos la experiencia de fútbol simulada más auténtica que has conocido. Este año se hace especial hincapié en la mecánica de entrenamiento para mejorar tu juego y acelerar tu desarrollo como jugador de fútbol.

También se han introducido mejoras en modos de juego como FIFA Ultimate Team (FUT). Estas mejoras, junto con algunos modos de juego completamente nuevos, como el modo FUT Draft y la Copa Internacional Femenina, convierten a *FIFA 16* en el mejor de la serie.

### **MODO FIFA ULTIMATE TEAM DRAFT**

El modo Draft es un modo totalmente nuevo de jugar a FIFA Ultimate Team (FUT). Crea un equipo eligiendo entre los mejores jugadores de FUT presentados al azar y compite en Un jugador o en Multijugador online para conseguir recompensas extraordinarias.

### **SELECCIONES NACIONALES FEMENINAS**

*FIFA 16* presenta 12 selecciones nacionales femeninas con las que puedes elegir jugar en un torneo offline de la Copa Internacional Femenina, Partido rápido, Temporadas y Copas online y Amistosos online. Puedes modificar los grupos uno por uno o cambiarlos al azar antes de empezar el torneo. Algunas características adicionales durante el torneo incluyen jugar o simular un partido o ver las jornadas, el calendario y las estadísticas del torneo.

### **FA TRAINER**

El FIFA Trainer será una ventaja para los jugadores recién llegados, pero también será una herramienta estupenda que servirá de recordatorio para los veteranos. El Trainer sugiere los movimientos adecuados, como pasar, entrar o chutar. Puedes mostrar u ocultar el Trainer fácilmente, con solo pulsar el botón  $\blacksquare$  en cualquier momento cuando estés en el campo, sin interrumpir el juego, o MOSTRARLO, OCULTARLO o DESACTIVARLO desde el menú de pausa.

La presentación de la información ofrece dos funciones, Automático y Manual. De manera predeterminada, la información está en Automático, lo que significa que las acciones de la pantalla cambiarán en función del número de veces que se realice una acción. Si está en Manual, puedes elegir entre los seis niveles que ofrece la opción FIFA Trainer del menú de pausa.

## <span id="page-10-0"></span>**INICIO DEL JUEGO**

### **SALTA AL CAMPO**

Prepárate para vivir la alta tensión del verdadero fútbol FIFA con *FIFA 16*. La primera vez que inicies el juego, saltarás al campo directamente para jugar un Partido de introducción. Durante este encuentro, el nivel de dificultad se ajustará automáticamente para ayudar a determinar tu nivel de habilidad en *FIFA 16*. Si quieres salir del Partido de introducción, pulsa el botón **OPTIONS** para acceder al menú de pausa del juego y luego selecciona SALIR DEL PARTIDO.

Si sales del Partido de introducción pero eres nuevo en el juego, no se te ofrecerá un nivel de dificultad sugerido. Esta oferta la volverás a encontrar tras tu primer Partido rápido contra jugadores con IA adaptativa.

Si completas el Partido de introducción como un nuevo jugador, o si ya has jugado anteriormente y traes tus datos de anteriores juegos de *FIFA*, se te sugerirá un nivel de dificultad adecuado para ti, y luego se te pedirá que elijas tu club favorito antes de entrar en el menú principal de *FIFA 16*.

### **ELIGE TU CLUB, DIFICULTAD Y AJUSTES DEL MANDO**

Cuando hayas terminado el Partido de introducción*,* podrás seleccionar tu equipo aparecerá al lado de tu nombre en EA SPORTS™ Football Club, para que todos tus Amigos que jueguen a *FIFA 16* sepan a qué equipo apoyas.

### **CONECTA CON EA SPORTS FOOTBALL CLUB**

Permanece conectado con tu equipo favorito en *FIFA 16*. Si decides conectar con tu equipo favorito en la vida real mediante EA SPORTS Football Club, tendrás acceso a las noticias y las promociones del club.

También puedes conectar con tus Amigos que jueguen a *FIFA 16* para compartir los principales eventos y hazañas del juego, comparar vuestros progresos respectivos en los marcadores, enviar artículos desbloqueables del Catálogo o comentar las hazañas de vuestros Amigos.

### **CONSIGUE RECOMPENSAS POR TU EXPERIENCIA PASADA EN** *FIFA*

Si ya has jugado a anteriores juegos de *FIFA*, tu nivel de EA SPORTS Football Club, EXP y Créditos de Football Club (CFC) se transferirán a *FIFA 16*. También recibirás recompensas por tu progreso en algunos modos de *FIFA 15*, como Ultimate Team, el modo Carrera y Temporadas online.

### **PREPARATIVOS DEL PARTIDO**

Antes de saltar al campo, puedes personalizar las Ajustes de juego en la pantalla Ajustes. Elige la duración de cada parte de los partidos, el nivel de dificultad, las condiciones del partido y el balón que usarás, entre otros muchos detalles. También puedes activar y desactivar reglas, como las lesiones y los fueras de juego, en función de lo realistas que quieres que sean los partidos.

#### **CONSEJOS DE CÁMARA**

No olvides los ajustes de cámara en el menú Ajustes de juego. Cada tipo de partido tiene una opción de cámara personalizable, con hasta siete tipos de cámaras para elegir. Esto te permitirá ver el campo y vivir cada partido desde la perspectiva que más te guste.

### **DIRECCIÓN DEL EQUIPO**

*FIFA 16* incluye las mejoras de Dirección del equipo que ya incluía *FIFA 15*. Gestiona tu equipo mediante una interfaz y unas funciones que te resultarán familiares. Crea tu plantilla, ajusta las formaciones, asigna puestos y gestiona las tácticas. Importa Sistemas de juego o crea otros nuevos y modifica tus formaciones antes de volver al campo.

### **GUARDADO Y CARGA**

*FIFA 16* utiliza una característica de autoguardado que guarda tu progreso y tus ajustes más recientes de modo automático. No apagues tu sistema PlayStation®4 mientras se muestre el icono de autoguardado o perderás toda la información que no hayas guardado.

## <span id="page-12-0"></span>**MENÚ PRINCIPAL**

## **INICIO**

En Inicio puedes acceder de forma rápida a los modos de juego a los que hayas jugado más recientemente. Selecciona PARTIDO RÁPIDO para jugar un partido directamente o continúa tu Carrera, según a qué hayas estado jugando. También puedes jugar el Siguiente partido o consultar el Contenido de *FIFA 16* en directo para conocer las últimas noticias y promociones.

### **JGAR**

Salta al campo y explora los distintos modos de juego disponibles en *FIFA 16*, que incluyen Partido rápido, Carrera, Juegos de habilidad, Ultimate Team, Torneo y la nueva Copa Internacional Femenina.

## **ONLINE**

Disfruta de los modos online, como Clubes Pro, Amistosos online, Temporadas cooperativas o Temporadas, en el que podrás jugar partidos cara a cara con el objetivo de lograr el ascenso y trofeos.

### **MATCH DAY EN DIRECTO**

Aquí tienes tu centro para explorar los titulares y las estadísticas de tu equipo favorito. Lee los últimos artículos o consulta los Máximos goleadores y la tabla de Clasificación de liga.

### **JUGADORES EN FORMA**

Consulta las actualizaciones de forma más recientes de jugadores reales. Cada semana verás cómo se actualizan las estadísticas de algunos jugadores en función de su rendimiento en el fútbol del mundo real.

### **EQUIPOS EN FORMA**

Mira las valoraciones actualizadas de equipos reales.

### **PERSONALIZAR**

Ajusta tu experiencia de *FIFA 16* en el panel Personalizar. Puedes modificar distintos ajustes, consultar los controles, editar los equipos, crear o editar un jugador, personalizar tu lista de reproducción de música en EA SPORTS™ Trax, ver los créditos o revisar los Sistemas de juego, que te permiten crear varias Plantillas por equipo y gestionar sus alineaciones y sus tácticas.

### **EA SPORTS TRAX**

Con EA SPORTS Trax, al que se accede desde el menú principal (PERSONALIZAR > EA SPORTS TRAX), podrás escuchar canciones y activarlas o desactivarlas para crear una lista de reproducción personalizada. También puedes desactivar toda la música si quieres. Solo tienes que pulsar el botón  $\bullet$ .

### **EA SPORTS FOOTBALL CLUB**

A lo largo del juego puedes acceder a EA SPORTS Football Club (EASFC) desde el widget situado en la esquina superior derecha de la pantalla, siempre que hayas iniciado sesión en los servidores de EA. El widget de EASFC muestra tu nivel de Football Club actual, tu EXP, tus Créditos de Football Club (CFC) y el escudo de tu equipo favorito. Pulsa el botón (B3) para acceder al widget de EASFC.

Puedes mover el joystick izquierdo o pulsar el botón L1 o R1 para desplazarte por las categorías siguientes:

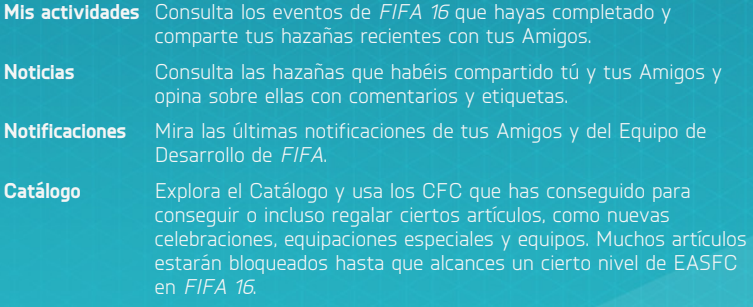

También se puede acceder al Catálogo de EA SPORTS Football Club desde la sección Personalizar del menú principal de *FIFA 16*.

## <span id="page-14-0"></span>**CÓMO JUGAR**

Dirígete al panel Jugar cuando estés listo para iniciar tu carrera futbolística o jugar una partida rápida. También puedes mejorar tu juego de pies en el Campo de entrenamiento y con Juegos de habilidad.

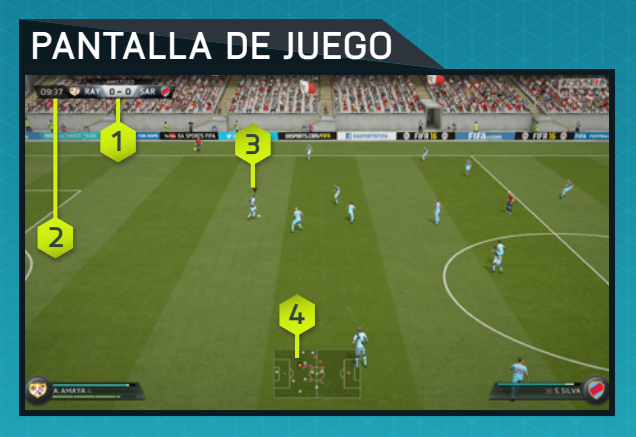

- **1.** Resultado
- **3.** Jugador controlado **4.** Radar

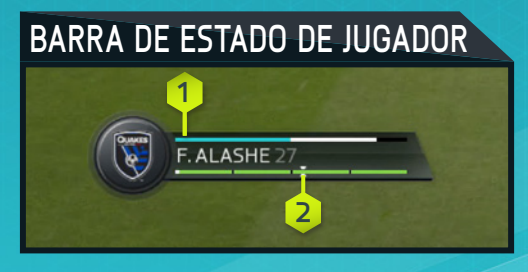

**1.** Nivel de forma **2.** Potencia de golpeo

### **FIFA ULTIMATE TEAM (FUT)**

**NOTA:** Todos los modos asociados con FIFA Ultimate Team (FUT) requieren conexión con los servidores de EA.

Crea tu propio FIFA Ultimate Team (FUT), compite en distintos modos de Un jugador y Multijugador online y compra jugadores para crear Plantillas con una Química elevada. Encuentra jugadores en sobres o compra y vende artículos en el Mercado de transferibles en directo para formar tu Ultimate Team.

### **CÓMO EMPEZAR**

Cuando inicies Ultimate Team por primera vez, aprenderás a cambiar y vincular jugadores para mejorar la Química del equipo antes de jugar un partido de iniciación. A partir de ahí, podrás iniciar tu propia plantilla y explorar el Mercado de transferibles, la Tienda de sobres y tu Club.

### **QUÍMICA**

La Química es fundamental para crear un Ultimate Team que te lleve al éxito. Aunque un equipo repleto de estrellas puede ayudarte a brillar en el campo, tu plantilla también debe poseer la Química adecuada para que alcance su máximo rendimiento. Cuanto mayor sea tu Química, mejor lo hará tu equipo en los partidos, lo que significa que tendrás más posibilidades de ganarlos.

Cuando veas tu Plantilla activa, la Valoración de Química de tu equipo aparecerá en la esquina superior derecha. Coloca a los jugadores en sus posiciones preferidas y empareja la Química de Nacionalidad, Liga y Club para mejorar la valoración de tu equipo; las líneas verdes indican que los vínculos entre lo jugadores son fuertes. Contar con el mánager adecuado y conseguir Lealtad también te ayudarán a mejorar la Química.

Cambia a los jugadores en la pantalla Plantilla activa o añade otros nuevos de tu Club o del Mercado de transferibles, hasta que encuentres el equilibrio ideal para tu

### **ESTILOS DE QUÍMICA**

Todos los jugadores de un Ultimate Team tienen un Estilo de Química. Combina Estilos de Química complementarios para mejorar todo lo posible la táctica general de tu equipo. Junto a los atributos que pueden verse afectados por Estilos de Química específicos aparecerán flechas, que irán del blanco al verde a medida que la Química del jugador mejore.

Los Estilos utilizados para mejorar los atributos de los jugadores estarán con ellos hasta que se aplique un nuevo Estilo. Los Estilos de Química se pueden encontrar en sobres y en el Mercado de transferibles.

#### **CONTRATOS**

Para que los jugadores puedan demostrar lo que valen sobre el campo, necesitan contratos para jugar partidos. Cuando estés viendo tu Plantilla activa, resalta un jugador, accede al menú Acciones y luego selecciona APLICAR CONSUMIBLE para aplicar un contrato a un jugador. Mueve el joystick derecho para cambiar a la vista de estado y mostrar la cantidad de contratos restantes de cada jugador. La nueva opción Consumibles sugeridos puede mostrarte cuándo tienes que aplicar un contrato a un jugador.

Los jugadores que se encuentran en sobres empiezan con siete contratos. Para que tengas cierta ventaja, todos los jugadores de tu sobre de Iniciación incluyen contratos especiales de larga duración (45 partidos). Cada partido jugado gasta un contrato, pero si un jugador está entre los suplentes o los reservas y no pisa el campo en todo el partido, no gastará ningún contrato por ese partido.

#### **TORNEOS, TEMPORADAS Y TEMPORADAS DE AMISTOSOS**

Pon a prueba a tu equipo y consigue las recompensas en diversos modos.

Las partidas de Torneos siempre tienen un formato de cuatro rondas eliminatorias y puedes jugarlas en competiciones de Un jugador o Multijugador online. Gana partidas para conseguir Monedas y lleva a tu equipo hasta la cima para ganar un Torneo, que te permitirá conseguir trofeos, Monedas e incluso sobres.

Las Temporadas están compuestas de 10 partidos que se pueden jugar en competiciones de Un jugador o Multijugador online. Si ganas una temporada, ascenderás a la siguiente división. En este modo, el sistema de ascenso, permanencia y descenso significa que perder un partido no hace que tu equipo sea eliminado de la temporada, por lo que tienes la oportunidad de recuperarte de cualquier derrota. Consigue mayores recompensas a medida que vayas abriéndote camino desde la 10.ª División a la 1.ª: cuanto mayor sea tu clasificación, mayor será la recompensa.

Temporadas de amistosos te permite desafiar a tus Amigos en un formato de temporada de cinco partidos. Consulta tus resultados contra todos tus Amigos y otras estadísticas, y gana las temporadas para conseguir el puesto de Campeón actual y poder presumir ante ellos.

#### **MODO FUT DRAFT**

El modo Draft es un modo totalmente nuevo de jugar a FIFA Ultimate Team (FUT). Tendrás la oportunidad de elegir entre una selección aleatoria de todos los jugadores disponibles en FUT, incluidos los jugadores En forma. Completa cada posición para crear la plantilla que utilizarás para competir en un formato de cuatro rondas eliminatorias de Un jugador o Multijugador online.

Cuanto más lejos llegues en la competición, mayores serán las recompensas.

#### **MERCADO DE TRANSFERIBLES**

El Mercado de transferibles es el punto central para comprar, poner a la venta y vender artículos, así como para encontrar nuevos jugadores que aumenten la valoración general y la Valoración de Química de tu plantilla. Filtra los jugadores por Nombre, Nacionalidad, Liga, Club, Calidad, Posición, Estilo de Química y Precio para encontrar fácilmente el futbolista ideal que complemente a tu Plantilla activa.

#### **BÚSQUEDA POR NOMBRE**

Para buscar un jugador en concreto, usa la primera opción de Búsqueda por jugador y escribe su nombre o apellido, y luego selecciona el jugador que desees en función de los resultados de búsqueda.

#### **PLANTILLAS CONCEPTUALES**

Plantillas conceptuales es una potente herramienta de planificación de plantillas que te permite crear plantillas con todos los jugadores disponibles en FUT.

Selecciona un jugador o un espacio vacío en la pantalla Plantilla activa y luego entra en el menú Acciones para elegir CAMBIAR/AÑADIR JUGADOR. Usa las Plantillas conceptuales para planificar tus próximos fichajes: encuentra un sustituto para un jugador, prueba la Química de todo un nuevo centro del campo o prueba una nueva plantilla al completo antes de invertir en el Mercado de transferibles.

### **CESIÓN DE JUGADORES**

Las Cesiones de jugadores te permiten fichar a un jugador para tu plantilla durante un número limitado de partidos, por lo que podrás probar a algunos de los jugadores más deseados del juego. La primera vez que crees tu club en FUT de *FIFA 16*, tendrás la oportunidad de fichar a un jugador mediante una cesión gratuita. En el Catálogo de EA SPORTS Football Club hay más Cesiones de jugadores disponibles, y también aparecen como recompensas por ganar en diversos modos.

#### **TIENDA DE SOBRES**

Compra sobres en la Tienda de sobres para encontrar nuevos jugadores para tu plantilla. También puedes conseguir sobres al ganar Torneos o como recompensa especial al final de una Temporada. No pierdas de vista la Tienda de sobres, ya que con frecuencia aparecen nuevas promociones.

#### **MI CLUB**

A medida que compres o ganes nuevos jugadores en el Mercado de transferibles o en sobres, tendrás jugadores de sobra para completar una Plantilla. Mi Club contiene todos los jugadores que no están en tu plantilla actual, además de tus consumibles y otros artículos.

#### **MARCADORES**

Consulta los marcadores para compararte con tus Amigos o con los 100 mejores jugadores de FUT de todo el mundo, mientras creas tu Ultimate Team, juegas partidos y engrandeces a tu Club.

### **PARTIDO RÁPIDO**

Selecciona PARTIDO RÁPIDO en la pantalla Jugar para saltar directamente al césped y enfrentarte a cualquier club o selección nacional del juego. Para obtener las plantillas y las actualizaciones más recientes con Match Day, es necesario estar conectado a los servidores de EA.

### **CARRERA**

Carrera es una experiencia de gran realismo que te permite desarrollar una carrera futbolística completa. Este modo se divide en dos áreas distintas: Mánager y Jugador.

#### **CARRERA DE JUGADOR**

Crea un jugador o controla a un único futbolista profesional con el que jugarás en ligas, copas y competiciones continentales para mejorar tus habilidades y llegar a representar a tu país en la selección nacional. Recibirás correos electrónicos dentro del juego del mánager del equipo y de la Junta directiva sobre sus expectativas y sobre cómo mejorar tus habilidades durante la temporada. Entrena al jugador con ejercicios sobre el campo para acelerar su crecimiento y con elementos de entrenamiento en tu Carrera de jugador.

También puedes optar por retirarte y continuar tu carrera como mánager.

#### **VINCULADO A UN JUGADOR: CONTROLES**

Si quieres jugar como un profesional, tendrás que pensar como ellos. Cuando tu equipo esté atacando, mide tus carreras y pide el balón en el momento correcto. En defensa debes cubrir las amenazas creadas por tus rivales. El trabajo en equipo es importante en el fútbol y la comunicación con tus compañeros es la clave para obtener el éxito. No importa dónde estés en el campo; deberás usar los siguientes controles para aumentar tus posibilidades de alcanzar la victoria:

### **ATAQUE SIN BALÓN**

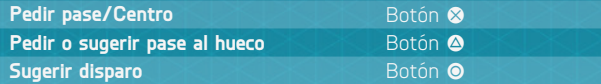

#### **Indicadores**

El modo Conviértete en Profesional presenta muchos de los mismos retos a los que se enfrentan los jugadores reales. Usa los indicadores que se incluyen para asegurarte de estar en la mejor posición en el campo.

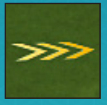

#### **Posicionamiento**

Sea cual sea la posición que elijas, es fundamental que aprendas las rutas y las posiciones defensivas más efectivas en el campo en cualquier momento dado. Para mejorar tu sentido del posicionamiento, utiliza las flechas como guía. Síguelas hasta que desaparezcan para asegurarte de que estás en el lugar correcto en el momento adecuado.

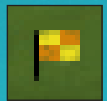

#### **Fuera de juego**

Cuando caigas en fuera de juego, el árbitro asistente levantará el banderín y en la pantalla aparecerá el icono del banderín. Para evitar que te señalen el fuera de juego y que a lo mejor se reduzca tu valoración del partido por no aprovechar una oportunidad, retrocede más allá del último defensa para volver a estar en posición reglamentaria.

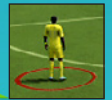

#### **Marcaje**

Los goles suelen venir cuando el rival está libre de marca, por eso es tu responsabilidad asegurarte de que esto no ocurra. Verás un círculo rojo debajo de un jugador con espacio libre y que deberías estar marcando. Pégate a él en cuanto puedas.

#### **VINCULADO A UN JUGADOR: CONTROLES DEL PORTERO**

El portero es uno de los jugadores más importantes sobre el campo. Colócate bien frente a la meta, detén los disparos del rival, corta centros y pon en circulación el balón después de realizar una parada. ¡Estate alerta! No puedes permitirte ni un fallo.

**NOTA:** Hay dos modos de cámara cuando juegas vinculado a un portero. Uno te permite seguir el balón según vaya discurriendo la acción sobre el terreno de juego. El otro te permite centrarte en el portero y prepararte para los ataques del rival. Pulsa el botón del **panel táctil** para cambiar entre ellos y poder mantener la ubicación correcta en el campo.

### **ATAQUE SIN BALÓN**

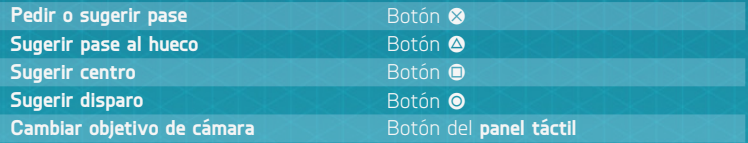

### **DEFENSA DE ÁREA**

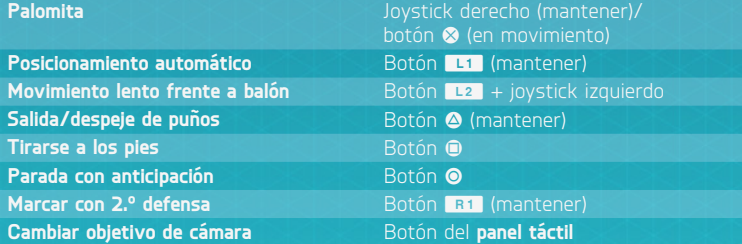

### **CARRERA DE MÁNAGER**

Controla las finanzas de tu club favorito y cumple con lo que te pida la Junta directiva. Busca jugadores con gran potencial, mantén felices a los jugadores, gestiona el presupuesto y toma decisiones sobre jugadores clave y sobre la plantilla mientras conduces a tu club hasta la cima. Si lo haces bien, podrás tener la oportunidad de dirigir una selección nacional y competir a nivel internacional, por ejemplo, en la Copa Mundial de la FIFA.

#### **ENTRENAMIENTO DE JUGADORES**

Entrenamiento completo permite entrenar y seguir a jugadores de gran potencial, añadir varias sesiones o aumentar los atributos, la valoración general y el valor de mercado. Los diversos ejercicios abarcan todas las categorías para rendir al máximo en el campo e incluyen valoraciones de dificultad. Controla los atributos entrenables con tu equipo, el progreso actual y el progreso potencial.

#### **RED GLOBAL DE TRASPASOS**

Uno de tus trabajos como mánager es buscar nuevos jugadores, y la nueva Red Global de Traspasos de *FIFA 16* hace que esto sea más gratificante que nunca. Envía ojeadores a distintos países para observar sus ligas y establece Instrucciones del ojeador para encontrar jugadores que se adapten a tus criterios. También puedes buscar los nombres de jugadores concretos que desees. Cuando hayas encontrado a posibles fichajes, asigna un ojeador para que los observe y toma la mejor decisión para tu equipo.

#### **SISTEMAS DE JUEGO**

Como entrenador, puedes crear varias plantillas para los partidos que te permitan enfrentarte a cualquier situación que se produzca en el terreno de juego. Puedes crear una plantilla para la liga, para la copa nacional o para una competición europea. Solo tienes que ir al panel Plantilla para cambiar el nombre de las plantillas y adaptarlos al estilo, y así te será más fácil recordar cómo se llaman cuando quieras usarlas.

### **JUEGOS DE HABILIDAD**

Mejora tus habilidades futbolísticas al completar desafíos que ponen a prueba maniobras específicas, como vaselinas, lanzamientos de falta y regates. A medida que domines estas habilidades, desbloquearás Desafíos de Habilidad que te permitirán convertirte en Leyenda en cada una de estas áreas. Compárate con tus Amigos y con otros jugadores en los marcadores para encontrar nuevas motivaciones mientras superas un nivel tras otro.

#### **CAMPO DE ENTRENAMIENTO**

En la pantalla Jugar, selecciona CAMPO DE ENTRENAMIENTO (en Juegos de habilidad) para perfeccionar tus habilidades de regate y disparo contra el portero, o entrena jugadas ensayadas pulsando el botón  $\bar{\P}$ ,  $\Leftarrow$ ,  $\uparrow$  o  $\Rightarrow$  mientras estés en el campo de entrenamiento. Incluso puedes elegir con quién jugar en el campo para probar tus habilidades frente a conjuntos de habilidades de jugadores reales.

### **COPA INTERNACIONAL FEMENINA**

Por primera vez en la serie *FIFA*, *FIFA 16* incorpora 12 selecciones nacionales femeninas. Todos los equipos incluyen los estilos de juego y las tácticas que emplean en el mundo real para crear una experiencia de máxima autenticidad. Selecciona tus equipos favoritos para controlarlos durante el torneo y personaliza sus formaciones, sus tácticas y mucho más. También puedes crear diversos torneos de la Copa Internacional Femenina, simular partidos e incluso comprobar las estadísticas de cada jugadora para ver quién manda en la liga.

### **TEMPORADAS**

#### **ONLINE**

El modo Temporadas ofrece partidas clasificatorias online y el modo de juego más competitivo. Mientras juegas los 10 partidos de cada temporada, intenta ganar puntos suficientes para evitar el descenso y conseguir el ascenso a la siguiente división, o incluso ganar el título de tu división. ¡Pero no será fácil! Las divisiones más altas son más complicadas y competitivas, y el ascenso está más caro, así que prepárate para un auténtico desafío futbolístico.

### **TEMPORADAS COOPERATIVAS**

Domina el campo con un compañero mientras jugáis en el mismo equipo en el modo Temporadas. Temporadas Cooperativas es la siguiente evolución del juego online y te permite formar un equipo online para jugar un 2 contra 2: juega temporadas por tu cuenta con tantos Amigos como quieras. Acepta el reto de llegar a la 1.ª División y llena tu vitrina de trofeos.

#### **CLUBES PRO**

Únete a un Club Pro o crea uno para jugar junto a tus Amigos y otros jugadores de *FIFA 16* en partidos online.

Compite en 10 partidos por temporada con tu club y trata de ascender por las distintas divisiones de la liga. Crea tu Pro online compitiendo en partidos de Club o Partidos informales y supera hazañas para desbloquear mejoras de atributos, rasgos únicos, celebraciones del juego y equipaciones. El trabajo en equipo es clave si quieres marcar goles, ganar partidos y crear el mejor jugador Pro posible.

Los partidos informales son un gran modo de empezar a desbloquear algunas hazañas para tu jugador. Cuando estés listo, busca un club en la pantalla Clubes recomendados, en la que se indica la gente que te sigue y a qué club pertenece. Además, podrás crear tu propio club e invitar a los contactos que sigues para que se unan a él.

Como mánager de un club, puedes acceder a la ventana Traspasos para ver las invitaciones al club.

A medida que progresa tu Pro, consulta las estadísticas y progresos en la pestaña Mi Pro para ver qué hazañas tienes que desbloquear todavía.. Si consigues suficientes EXP y CFC, podrás comprar las mejoras disponibles para el Pro virtual en el Catálogo de EA SPORTS Football Club.

#### **AMISTOSOS ONLINE**

Invita a un Amigo a jugar un partido online y medid vuestra rivalidad en temporadas de cinco partidos para demostrar quién es más habilidoso en el campo: suma todos los puntos que puedas en los cinco partidos para levantar el trofeo. Mantén la competición viva en una nueva temporada e intenta defender el título o arrebatárselo a tus Amigos.

## <span id="page-24-0"></span>**¿NECESITAS AYUDA?**

El equipo de atención al cliente de EA tiene como objetivo garantizar que disfrutas al máximo de tu juego, en cualquier momento y en cualquier lugar. Tanto a través de conexión a Internet o en los foros de la comunidad, como por medio de chat o teléfono, nuestros expertos están a tu disposición para ayudarte.

**Asistencia online** Si quieres acceder al instante a los artículos de ayuda y de preguntas más frecuentes, visita **[help.ea.com/es](http://help.ea.com/es)**. Lo actualizamos a diario, así que haz clic aquí para ver los problemas más recientes y su solución.

` **Asistencia telefónica** También tienes ayuda disponible los 7 días de la semana, de 10.00 h a 23.00 h a través del número de teléfono **911 230 490** (las llamadas se cobrarán a la tarifa habitual de tu proveedor de telecomunicaciones).